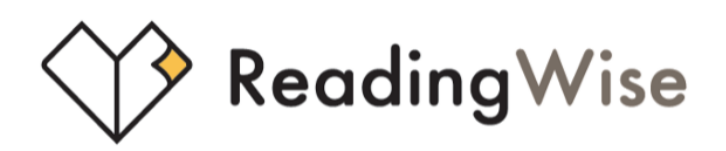

# **ReadingWise Vocab Tasks: getting started**

# **Getting logged in**

Your teacher will give you your ReadingWise login details. You can login via any device using the webpage **app.readingwise.com**

### **Viewing your allocated homework**

If you have new or unfinished homework that has been assigned to you, a red circle will appear on your profile avatar. Click on your profile avatar to view homework.

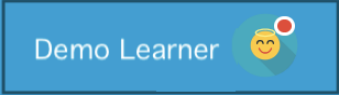

Here you will see all homework assigned to you and the date the homework is due to be completed.

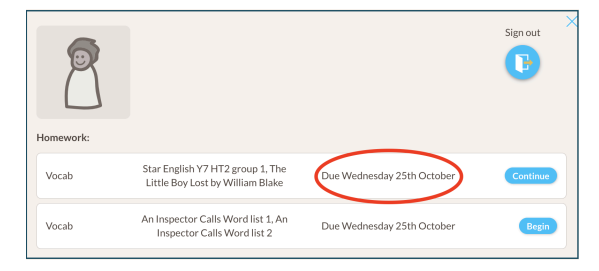

### **What your teacher will see**

 $\theta$  - and  $\theta$ 

Your teacher will be able to see once you have started your homework, they will be able to monitor your overall accuracy in the tasks and then will see once you have completed the homework. *You can start your homework and come back to finish activities on any other day before the homework completion date.*

### ◯ Reading Wise

# **Vocab homework activities**

Your homework is made up of groups, or 'batches' of words. Each batch of words will have a series of activities for you to complete. You can monitor your progress through each batch of words via the progress bar at the top of the page.

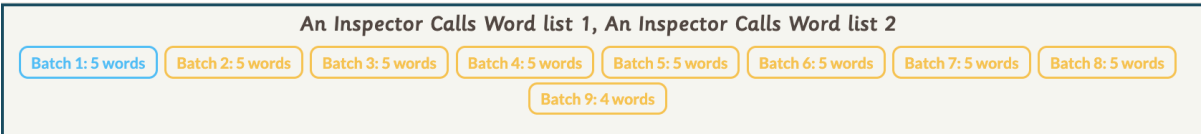

### **Activity 1: Flash Cards**

Each word in the batch will be presented to you in a flashcard. Read the word, click the card to flick the flash card to the definition. Once you have read and understood the definition click the blue arrow to take you to the next flash card.

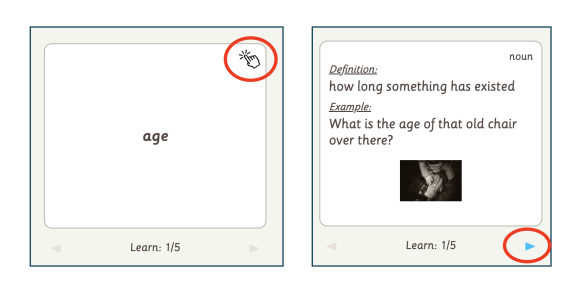

#### **Activity 2: Jigsaw**

Match the word to the definition in the Jigsaw activity. The green dots represent how many times you have correctly identified the definition for each word. All dots against all words in the batch must be green before you can move to the next activity.

#### **Activity 3: Word to sentence**

Drag and drop each word to the example sentence. The green dots show you how many times you have correctly answered the activity for that word.

### **End of batch and end of homework completion page**

You will be taken to a completion page once you have completed each batch of words. Once you have completed all batches assigned for the homework you will be taken to a homework completion page. Here you can view your overall accuracy and tokens collected.

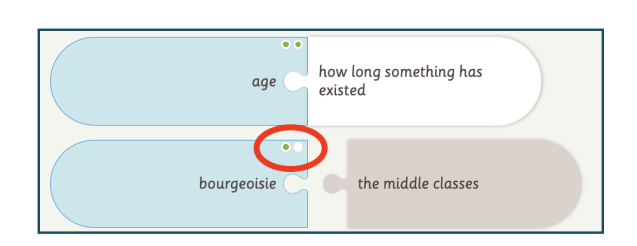

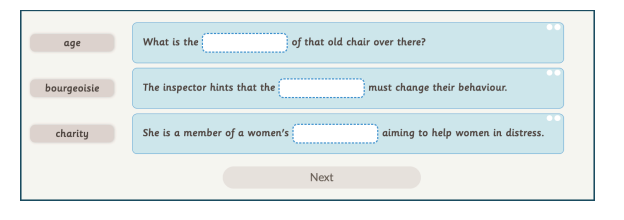

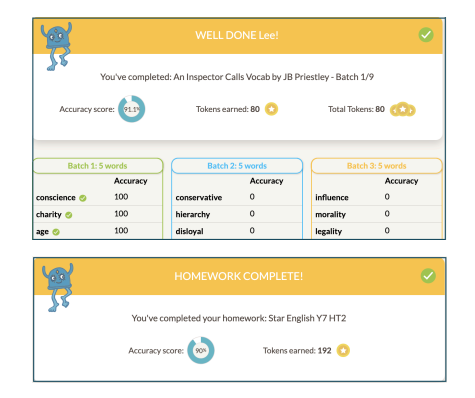